### **G-SWITCH-22 2G GSM Module Programming Guide**

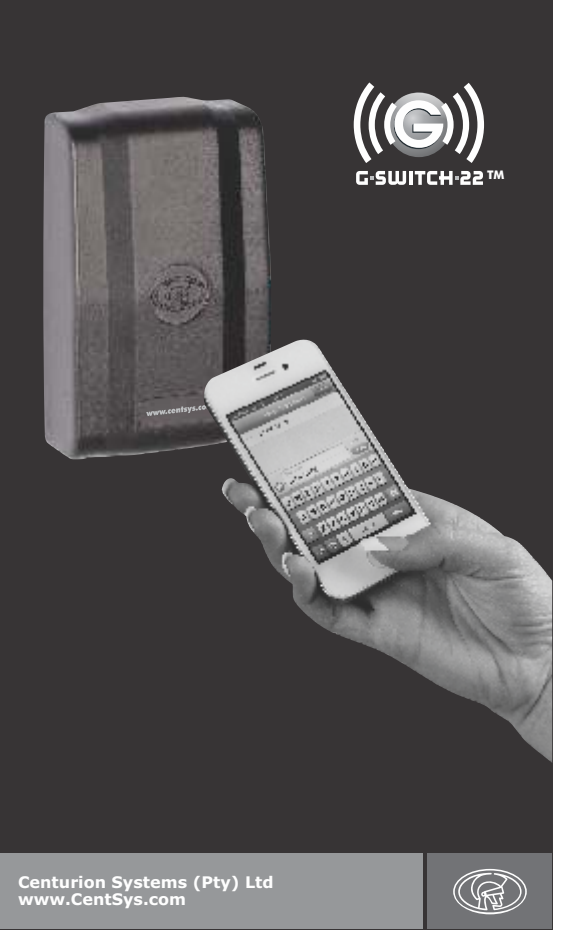

### **1. Programming the G-SWITCH-22 }**

### **Multi-user Capability (1200 phone numbers)**

It is important to note that the memory of the **G-SWITCH-22** 2G GSM Module is limited to 1200 authorised phone numbers. In other words, a maximum of 1200 phone numbers can be registered on the system at any<br>one time. Each phone number can be configured uniquely with respect to<br>Inputs and Outputs, as well as activation and notification messages. Each phone number can also be assigned a limited number of uses for each .<br>Output.

When the memory limit is reached, trying to add new phone numbers will<br>not overwrite or affect the existing numbers stored into the system, it will<br>just not be possible to add the additional numbers.

#### **Special Functionality**

The **G-SWITCH-22** offers various advanced and useful features which can be easily set up via SMS or using the **G-WEB** online user interface.<br>These features are intended to enhance the Module's capabilities and offer<br>the user more flexibility in applying the Module as a full monitoring and control solution.

Below appears a list of the **G-SWITCH's** advanced features as well as a definition of each.

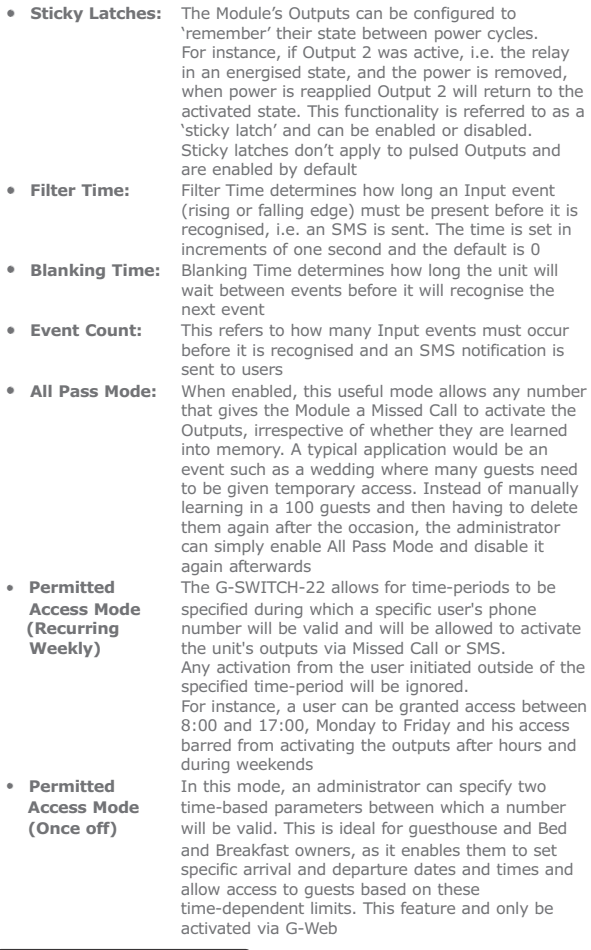

# 2. In a Hurry?

To simply add a phone number to the Module to trigger Output 1, with the default pulse time activated through a Missed Call, send the following SMS to the Module: **p.xxxx.ap.yyyyyyyyy**, where **xxxx** is the system<br>password (default is 12341), and **yyyyyyyyy** is the phone number you wish to add.

- 1. For your own security, it is recommended that the default password be changed and that the SIM PIN code protection is enabled once the unit has been configured.
- (see **CO**. 'Configuring the Module')

Ensure that a record of your system password is kept in a safe place.

**Record system password here**

Ensure that a record of the new SIM PIN number is kept in a safe place.

<u>mana a</u>

**Record new SIM PIN here**

### 3. Command Structure

Programming commands are sent to the Module using a standard text message (SMS).

The command structure must always take the following form: **p.xxxx.command1.parameter1.parameter2 command2. parameter1.parameter2**, etc. All commands must start with **'p.xxxx'**, where **xxxx** is a user-<br>defined four-digit password. The default password is **1234.**<br>For security purposes, this should be changed on commissioning.

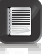

- & Each command and parameter must be separated by a **period (.)**
- & Commands can be concatenated (linked), and must be separated by a **space ( )** & The maximum message length is limited to **160 characters**
- & Commands are **not** case-sensitive

# 4. Command Overview >>

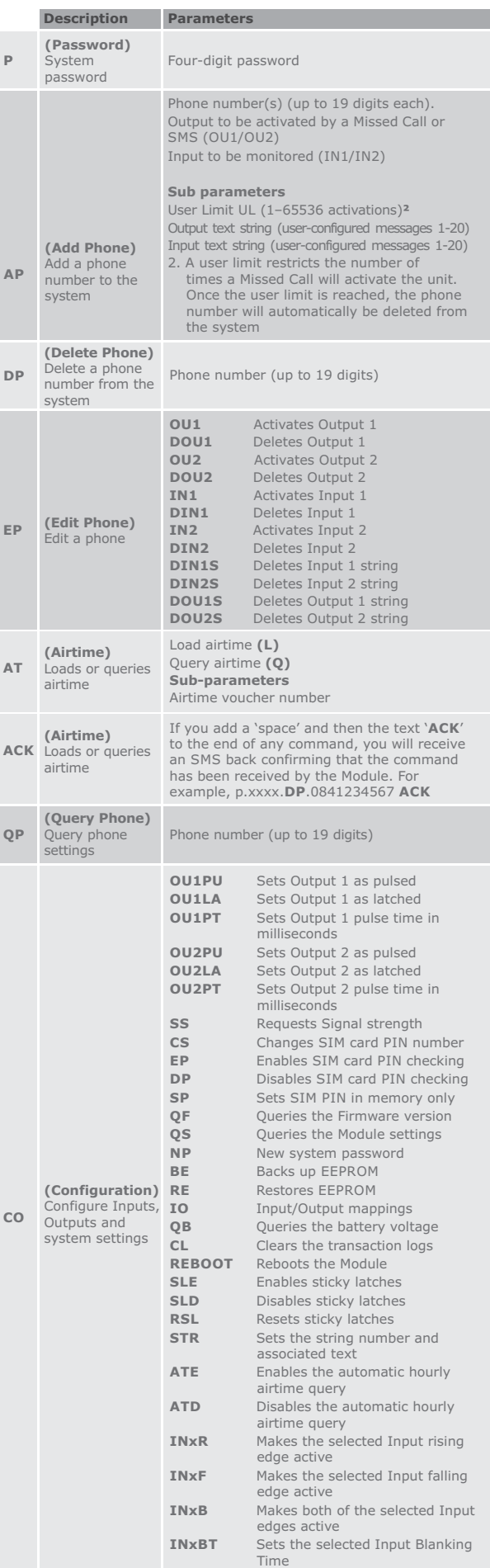

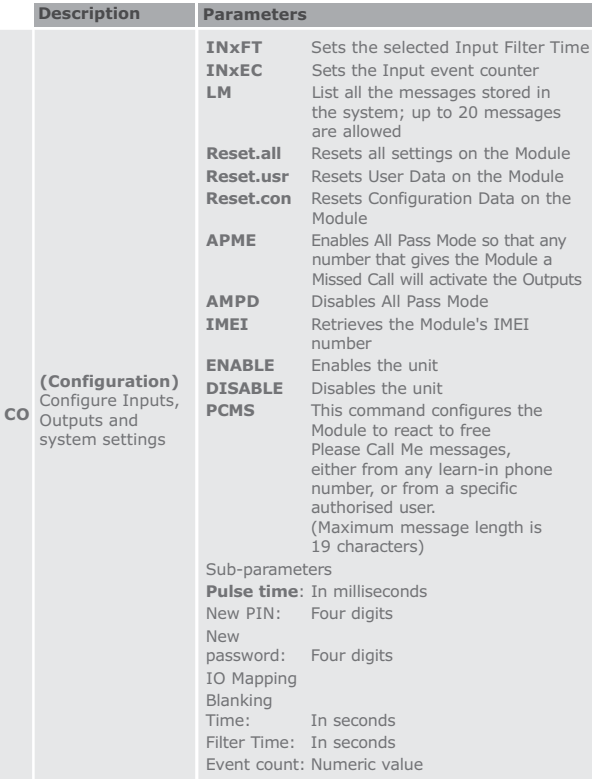

### 5. Setting a New System Password

#### **Command Description**

p.xxxx.**CO.NP. yyyy**

**yyyy** is the new password

#### **Reset to the Factory Default Settings**

In the event that you forget the system password you will need to reset the Module to the Factory Default settings. To do this, please follow the steps below:

- 1. Power down the Module.
- 2. Bridge the following terminals: IN1, IN2 and GND.<br>3. Short out the defaulting pads by touching across the
- Short out the defaulting pads by touching across them with the tip of a screwdriver.
- 4. Power up the Module.
- 5. Remove the bridges to the terminals as mentioned in point 2 and 3 above, as well as the defaulting pads.
- 6. The Module will now be reset to the Factory Default settings.
	- All of the information on the Module will be erased.

### gramming Input and Output  $\sum$ **Kt Strings**

The system allows the user to pre-program up to 20 text messages (of 25 characters each); the user can then associate messages with (of 25 characters each); the user can then associate messages with specific actions such as the activation of an Output or as an Input notification message. Each message is assigned a number, between 1 and 20, by the user and when an Input is configured to send notifications, or an Output configured to be activated via SMS, the user must specify what message number that Input/Output will use.

To configure text strings for Output activation and Input notification, send the following command to the Module:

**p.xxxx.CO.STR.y.**''text string'', where **'xxxx'** represents the **password** and 'y' represents the **memory slot** – between 1 and 20 – to which the text string should be assigned in the system's memory.

The text between the double inverted commas is the command that will be sent to the Module in order to activate an Output, or the text that will appear on the user's mobile phone screen when the associated Input is appeared.

Text strings are allocated to specific Outputs or Inputs by means of the following command structure:

**p.xxxx.AP.phone number.OUz.''y''.INz.''y''**. In this instance, **''xxxx''** again represents the **password**, **''z''** is the number of the **Input/Output** to which one wishes to assign a text string, and **''y''** is

the **text string slot in the system's memory**.

#### **Examples**

- & **p.xxxx.CO.STR.1.''pump active''**
- This command will configure text string "1" as "pump active".<br>• p.xxxx.CO.STR.5."tan'k full".STR.6."tank empty"<br>Configures text string 5 as "tank full" and text string 6 as<br>"tank empty".
- & **P.xxxx.CO.STR.3.''Open gate''** This command configures text string 3 as ''Open gate''. The ''Open gate'' command would be used to activate an output, the next example illustrates this.
- & **p.xxxx.AP.0821234596.OU1.''3''** Adds phone number 0821234596 to the system and enables<br>Output 1 to be activated by an SMS. To activate the Output,<br>either SMS the text stored in memory location 3 to the Module, or<br>use the Output activation command p.xxxx.

& **p.xxxx.AP.0823359981.OU2.''10''.IN1R.''3''.IN1F.''4''** Adds phone number 0823359981 to the system and configures<br>Output 2 to be activated by text string 10, Input 1 to send an<br>SMS with text string 3 on rising edge activation and the same<br>Input to send an SMS with text string 4

For your convenience, a template has been provided below which can<br>be used to note down which text strings have been associated with<br>which number in the system's memory. It is also possible to query the<br>Module as to which following command:

**p.xxxx.co.lm**, where ''xxxx'' represents the system password.

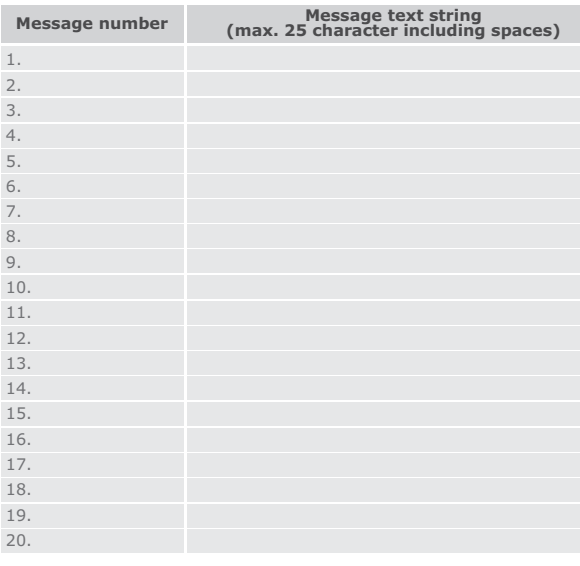

## AP. Adding a Phone >

This command allows new phone numbers to be added to the system. When adding a new phone, it is possible to specify which Outputs are to<br>be activated by a Missed Call from the phone, and which Inputs will<br>cause a message to be sent to the phone. The number of times the<br>phone can be used

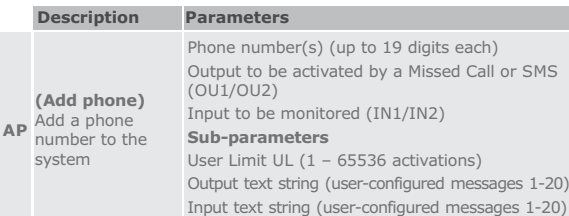

**Examples** (Commands have been highlighted for clarity)

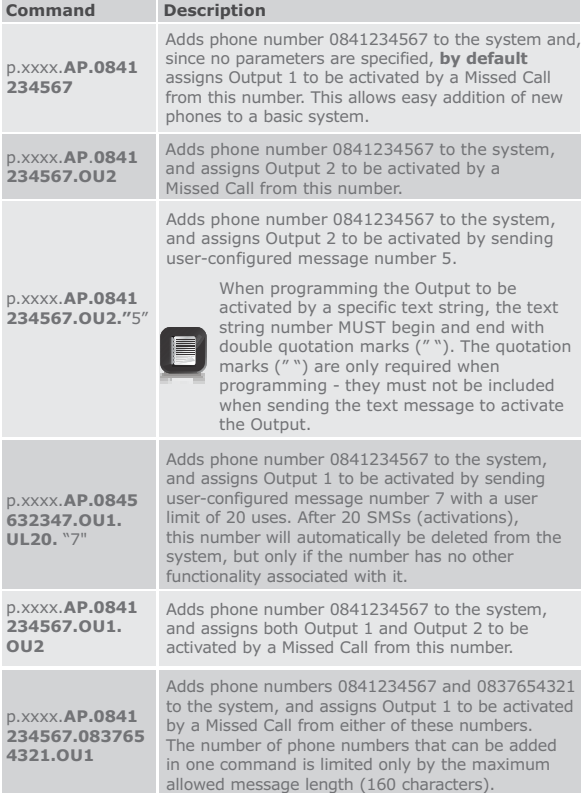

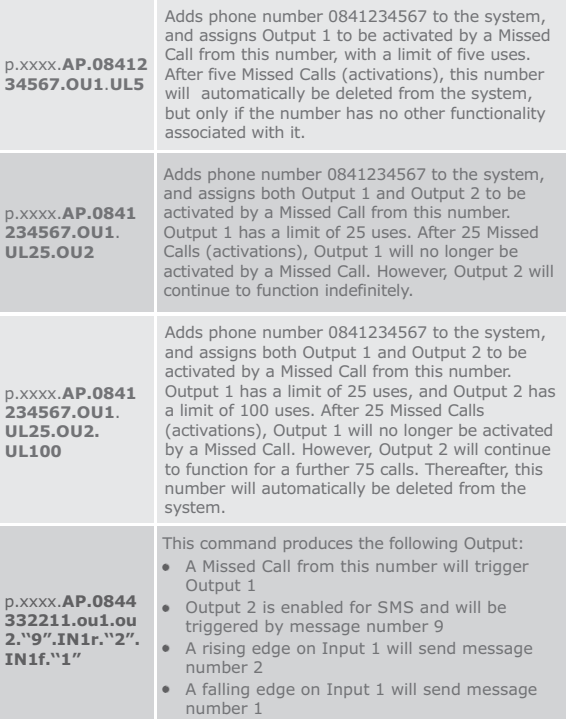

### DP. Deleting a Phone **X**

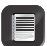

This command allows one or more numbers to be deleted from the system

 **Description Parameters** 

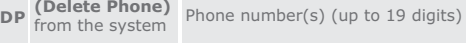

**Examples** (Commands have been highlighted for clarity)

### **Command Description**  p.xxxx.**DP.0841** Deletes phone number 0841234567 from the

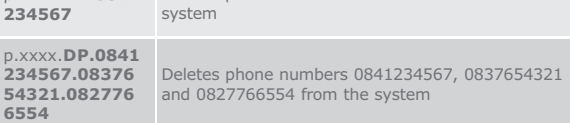

## EP. Editing a Phone

This command allows the functionality of a phone to be edited. It is useful when a number has been added with the wrong functionality, or when circumstances have changed.

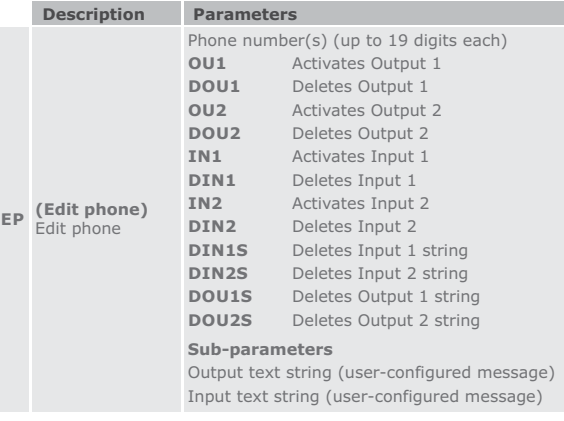

### QP. Querying a Phone /

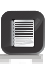

This command allows the functionality of a phone in the system to be queried. Information for that phone, including what Outputs and Inputs are active, text strings and limited uses counters will be sent in a text message to the querying phone.

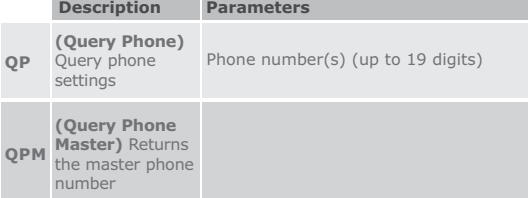

**Examples** (Commands have been highlighted for clarity)

### **Command Description**

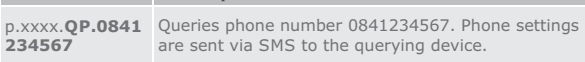

### AT. Airtime

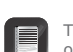

This command allows an airtime voucher to be loaded, or remaining airtime to be queried.

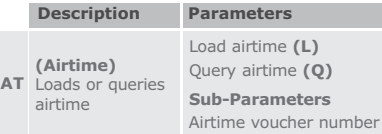

**Examples** (Commands have been highlighted for clarity)

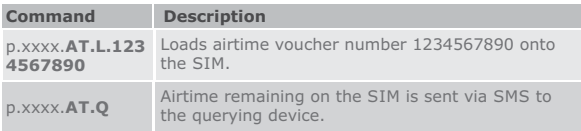

# CO. Configuring the Module

This command allows the functionality of the system to be configured. Outputs can be set up, states of Input/Outputs checked, PINs and passwords managed, etc.

**Examples** (Commands have been highlighted for clarity)

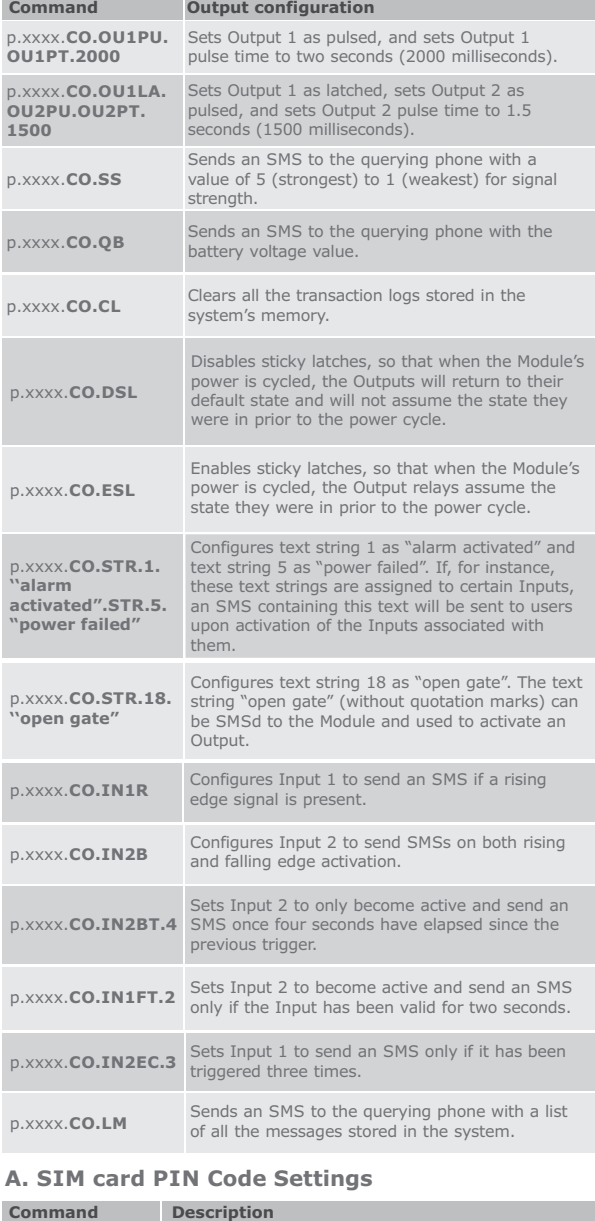

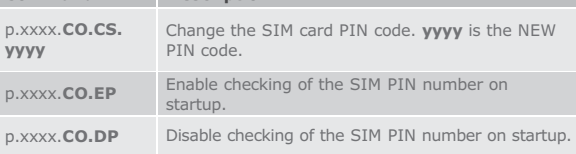

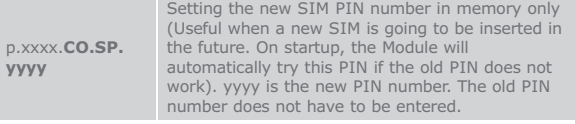

#### **B. Query Firmware version**

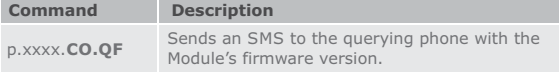

### **C. Query controller status/settings**

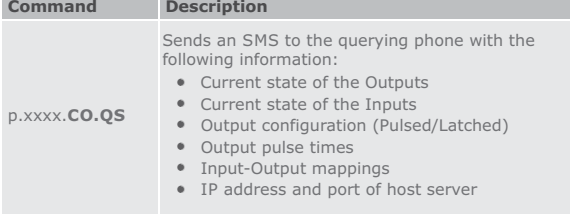

#### **D. Backing up and Restoring the Memory**

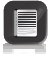

The following commands require an optional Memory Backup<br>Module (Product code PCA12201V1.0). See Section 6 of the<br>Pocket Installation Guide for location of Backup Module port

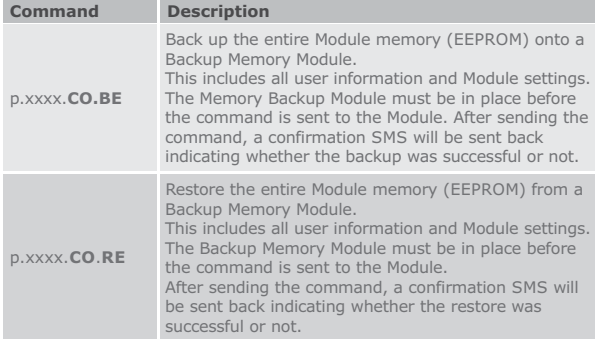

### **E. Mapping Inputs to Outputs**

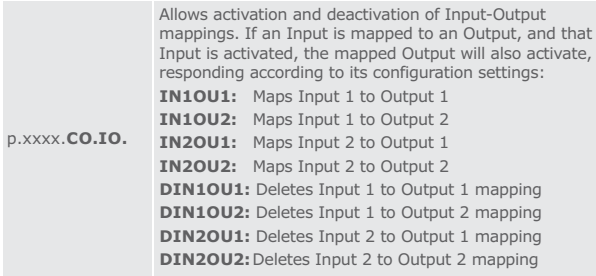

#### **F. Clearing Memory**

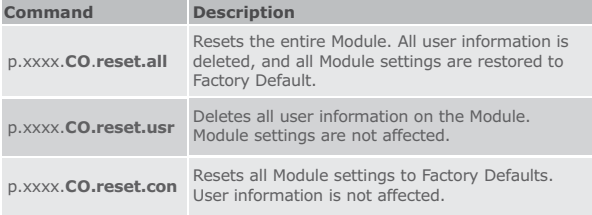

#### **G. Alternative SMS Activation of Outputs**

Even though a preconfigured SMS text may have been assigned<br>to Outputs when adding a phone to the system, the Outputs on<br>the Module can also be explicitly activated by sending an SMS to the Module.

For added convenience and flexibility, the system does allow<br>numbers that have not been learned into memory to activate<br>Outputs via SMS; however, this functionality is password-<br>protected and the owner of the originating n in possession of the system password in order to activate Outputs in this manner. Outputs can be activated with one of the commands below:

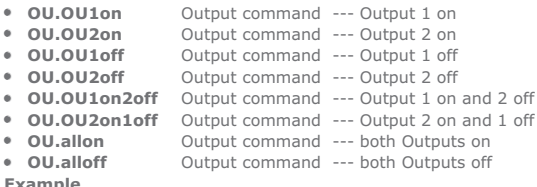

**Example** & p.1234.OU.OU2ON Switches Output 2 on

#### **Examples**

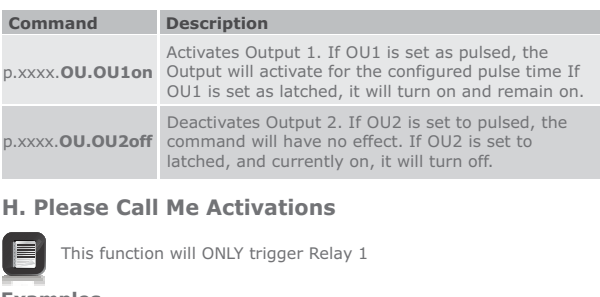

### **Examples**

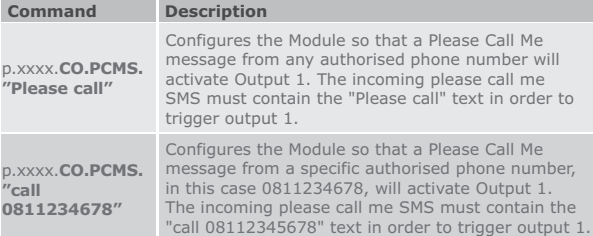

### **Tips and Tricks**

- You can use the text "me" instead of specifying your own number<br>when adding, deleting, editing or querying your phone.<br>For example, p.xxx**x.AP.me**<br>If you make a mistake during the programming via a mobile phone,<br>you wil
- 

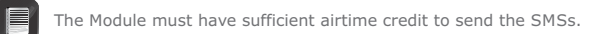

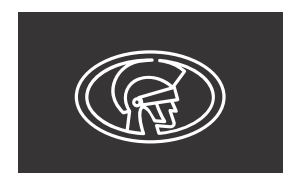

#### **@askCenturion facebook.com/CenturionSystems YouTube.com/CenturionSystems Connect with us on:**

**Subscribe to the newsletter: www.CentSys.com/Subscribe**

**Call Centurion Systems (Pty) Ltd . South Africa Head Office: +27 11 699 2400**

**Call Technical Support: +27 11 699 2481 from 07h00 to 18h00 (UTC+2)**

**E&OE Centurion Systems (Pty) Ltd reserves the right to change any product without prior notice** All product and brand names in this document that are accompanied by the ® symbol are registered trademarks in South Africa and/or other countries, in favour of Centurion Systems (Pty) Ltd, South Africa.

The CENTURION and CENTSYS logos, all product and brand names in this document that are accompanied by the TM symbol are trademarks of Centurion Systems (Pty) Ltd, in South Africa and other territories; all rights are reserved.

We invite you to contact us for further details.

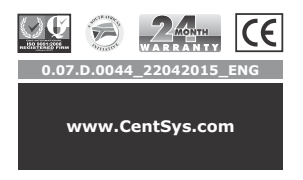